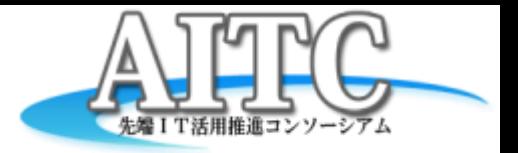

#### 気象庁XML利活用セミナー 生物季節XMLをいじってみた

#### 2013/07/11 クラウド・テクノロジー研究部会

(株式会社イーグル)

菅井康之

背景

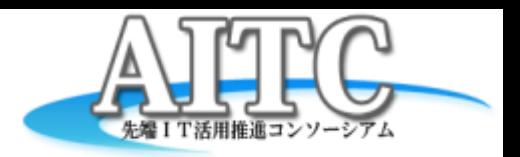

• 過去データも含めて気象防災XMLにアクセ ス可能なWEB APIが構築される

– 技術的好奇心が触発される

• ここまでお膳立てされたら手を動かさない 訳にはいかない!

APIを利用するアプリケーションを 作ってみよう!

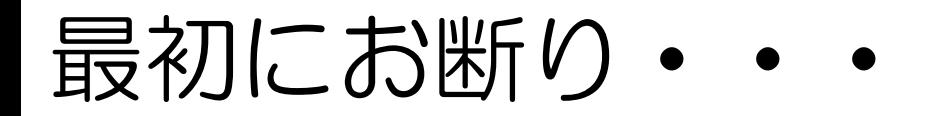

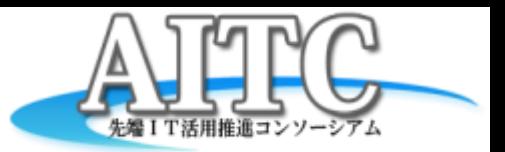

# 気象情報に関する知識が 一切ないずぶの素人です

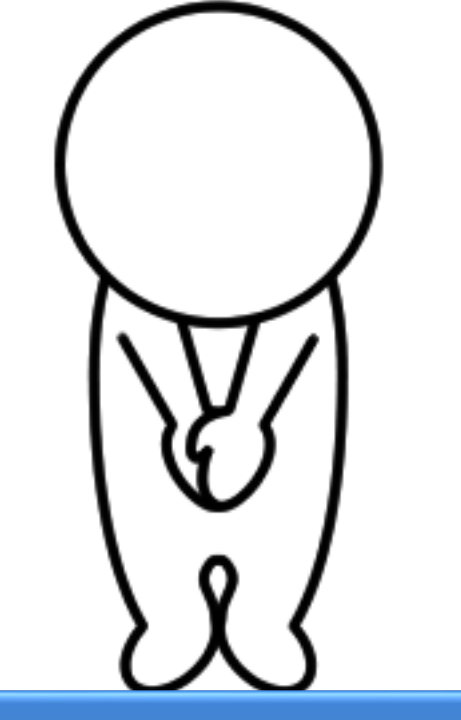

### 温かい目で見て下さい。。。

さて、何を作ろうか?

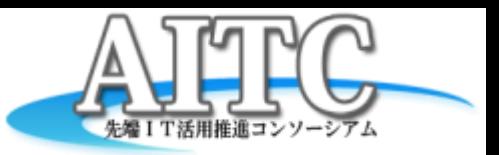

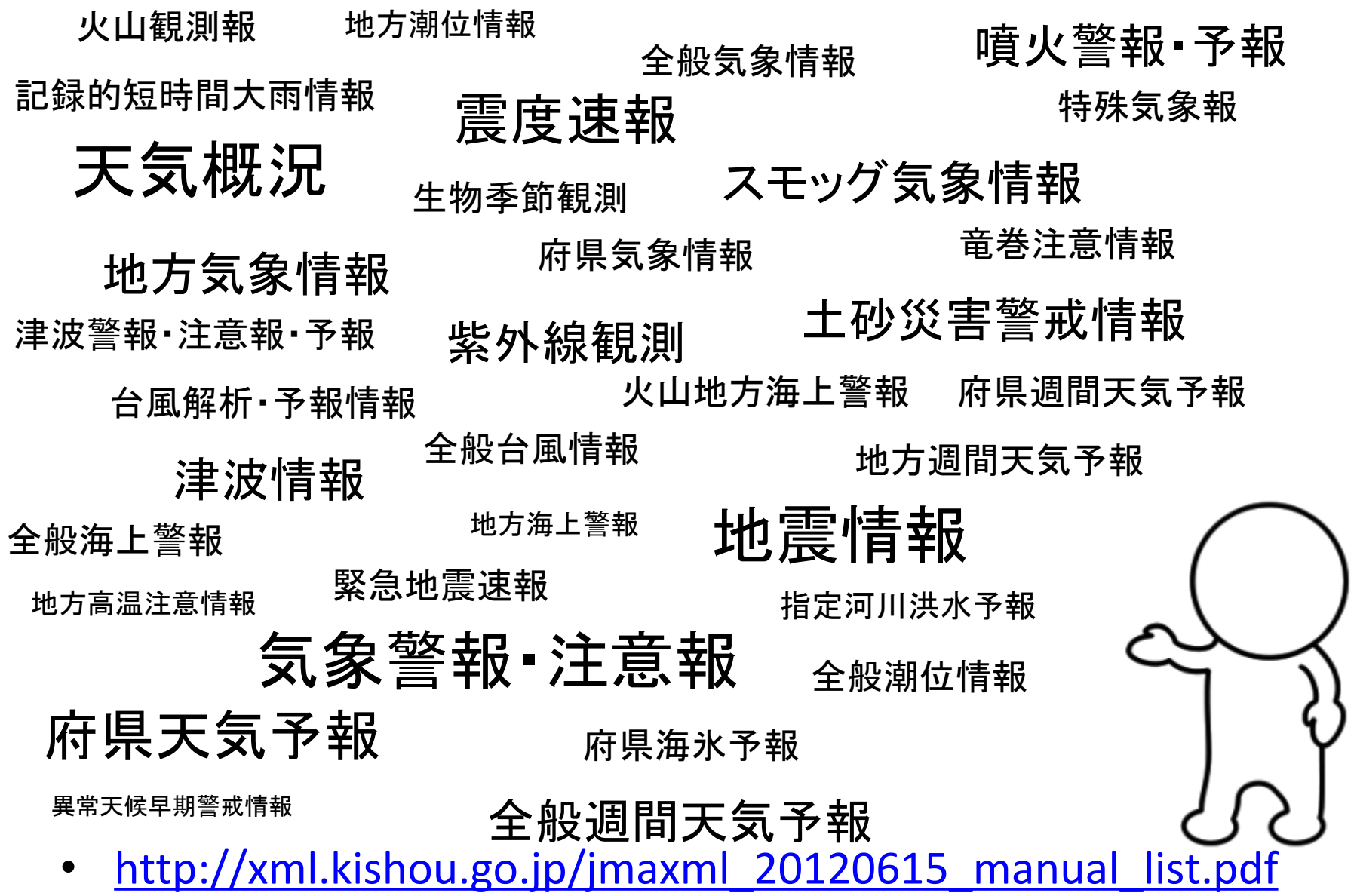

さて、何を作ろうか?

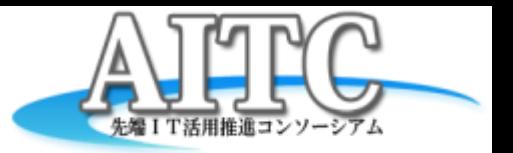

• どんなものを作ろうか?

#### – 平常時に使える

- 緊急性や即時性の高いものでは無く、日常的に利用 出来るもの
- せっかく作るなら既存サービスと違うものを作 りたい
	- 天気予報とかは頑張っても既に多数のサービスが存 在する。。

# 取り敢えず溜め込んでいる データを眺めてみよう

### さて、何を作ろうか?

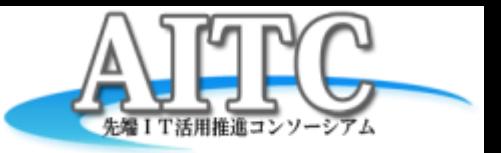

• データを眺めてみると・・・ – 紫外線情報が定期的に流れてるな・・・ – 火山の情報なんてのもあるのか・・・ - 天気概況にはテキストもついてるんだ· 何か使えそうだなー・・・ : : : – 梅が開花したのか ん!?何だこれは?

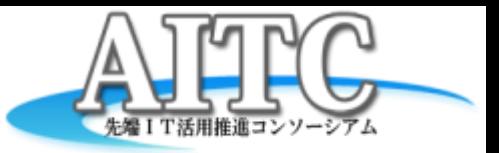

生物季節観測(せいぶつきせつかんそく)は、<u>気象庁</u>がおこなう、生物の動 向で季節の移り変わりを調べる観測である。 生物季節観測は、[1953](http://ja.wikipedia.org/wiki/1953%E5%B9%B4)[年](http://ja.wikipedia.org/wiki/1953%E5%B9%B4)に始まった。日本全国に分布し一律に観測しうる 「規定種目」と、地域特性などから各地の[気象台が](http://ja.wikipedia.org/wiki/%E6%B0%97%E8%B1%A1%E5%8F%B0)独自に選んだ「選択種 目」を観測している。サクラの開花やカエデの紅葉など生活に身近な生物に 着目するので人びとの季節感に訴える手軽な指標である。同じ生物現象を 毎年定点観測することによって、観測地点の季節の進み具合を過去と比較 したり、季節の進み具合を他の地点と比較したりすることができる。いくつか の観測データは春の早まりと秋および冬の遅れを長期的傾向として示して おり[地球温暖化](http://ja.wikipedia.org/wiki/%E5%9C%B0%E7%90%83%E6%B8%A9%E6%9A%96%E5%8C%96)の可能性を示す具体的事例である。また手軽にできる気象 観測なので環境教育の一環として学校などで同様の観測を行っているとこ ろもある。

Wikipedia(生物季節観測)より

### 生物季節観測とは·

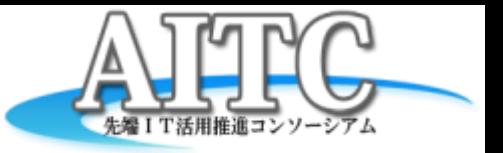

▼<Report\_xmlns="http://xml.kishou.go.jp/jmaxml1/"\_xmlns:jmx="http://xml.kishou.go.jp/jmaxml1/">  $\blacktriangledown$  <Control> <Title>生物季節観測</Title> <DateTime>2013-03-08T01:05:39Z</DateTime> <Status>通常</Status> <EditorialOffice>鳥取地方気象台</EditorialOffice> 〈PublishingOffice〉鳥取地方気象台〈/PublishingOffice〉 </Control> ▼<Head xmlns="http://xml.kishou.go.jp/jmaxml1/informationBasis1/"> 〈Title〉生物季節観測〈/Title〉 <ReportDateTime>2013-03-08T10:04:00+09:00</ReportDateTime> <TargetDateTime>2013-03-08T00:00:00+09:00</TargetDateTime> <EventID>20130308100400\_02</EventID> <InfoType>発表</InfoType>  $\langle$ Serial/ $\rangle$ 〈InfoKind〉生物季節観測報告気象報〈/InfoKind〉 <InfoKindVersion>1.0\_0</InfoKindVersion> ▼<Headline>  $\langle Text \rangle$ </Headline> </Head> ▼<Body\_xmlns="http://xml.kishou.go.jp/jmaxml1/body/meteorology1/"> ▼<MeteorologicalInfos type="生物季節観測"> ▼<MeteorologicalInfo> <DateTime significant="yyyy-mm-dd">2013-03-08T00:00:00+09:00</DateTime>  $\blacktriangledown$ <Item> ▼<Kind> <Name>つばきの開花日</Name> <Code>02</Code> <ClassName>ヤブツバキ</ClassName> <Condition>通常</Condition>  $\langle$ /Kind> ▼<Station> <Name>鳥取地方気象台</Name> <Code type="国際地点番号">47746</Code> <Location>鳥取市吉方</Location> <Status>構内</Status> </Station> </Item> </MeteorologicalInfo> </MeteorologicalInfos> ▼<AdditionalInfo> ▼<0bservationAddition> <DeviationFromNormal>42</DeviationFromNormal> <DeviationFromLastYear>9</DeviationFromLastYear> </ObservationAddition> </AdditionalInfo> </Body> ≺/Report>

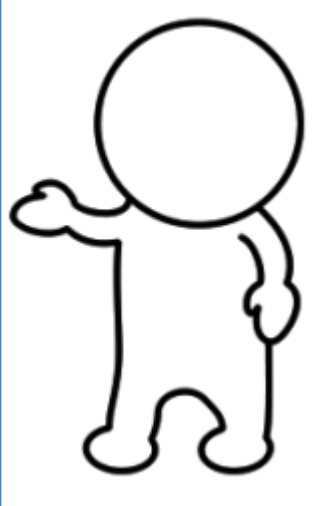

生物季節観測とは・・・

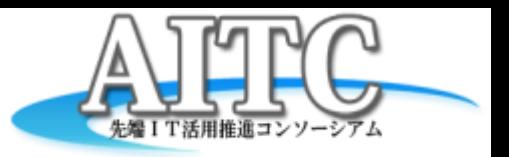

植物 動物 観測品種がたくさんある!

- うめ、つばき
- たんぽぽ、さくら
- つつじ、のだふじ
- やまはぎ、あじさい
- さるすべり、すすき
- いちょう、かえで

 $\bullet$  :

個別コード表から抽出

[\(](http://xml.kishou.go.jp/tec_material.html) [http://xml.kishou.go.jp/tec\\_material.html](http://xml.kishou.go.jp/tec_material.html) )

- ひばり、うぐいす
- つばめ、もんしろちょう
- きあげは、とのさまがえる
- しおからとんぼ、ほたる
- あぶらぜみ、ひぐらし
- もず、えんまこおろぎ

 $\bullet$  :

季節は「春」「秋」だけではない

• etc • etc 桜前線や紅葉などは良く見かけるが・・・・

**Copyright Copyright Copyright Copyright Copyright Copyright Copyright Copyright Copyright Reserved.** 四 れんが移季 な出ろ彩 来いる こ の 機の 微日 本 を 感で 、 季 節 の じ る コ ト る  $\sqrt{2}$ ・  $\sqrt{2}$ そ ア ら 何プ リ ケ ー シ ョ ン が 作 た だ か 素 敵 医 ・  $\blacksquare$ 

#### 作ってみた

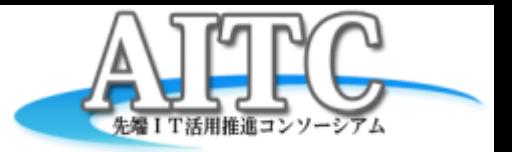

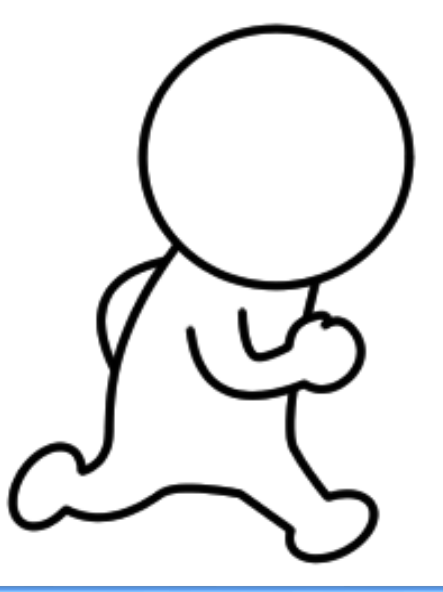

#### 技術的なお話・・・

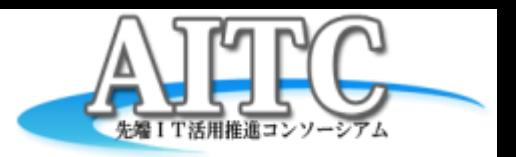

• 今回のテーマはXMLで配信されているデー タを視覚的に表現すること

– データは人が理解出来てこそ効果を発揮する

#### • データ・ビジュアライゼーション

- クラウド環境で蓄積した大量データや解析した 結果を人が直感的に分かるよう表現
- データの可視化
	- データの偏り、分布、関連

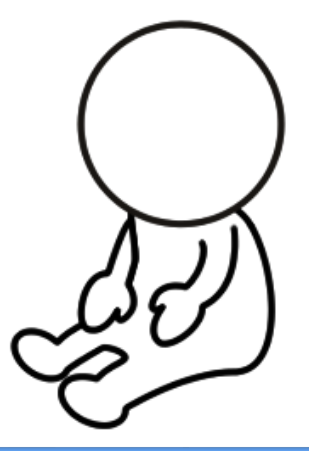

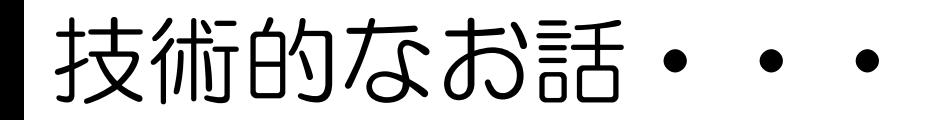

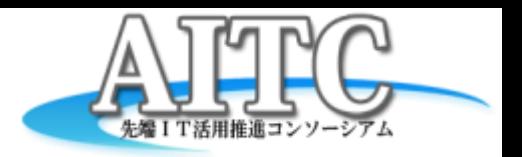

- 気象情報を視覚的に表現するには、地図情報の 表示が不可欠
	- GoogleMapにオーバレイする方法もあるが、 ちょっと味気ない
- 地図上に何かオーバレイして表示するためには、 緯度経度の座標を保持する必要がある
	- 画像では緯度経度が表現出来ない(出来なくも無い が面倒くさい)
	- サーバサイドで画像を生成すると負荷が大きい

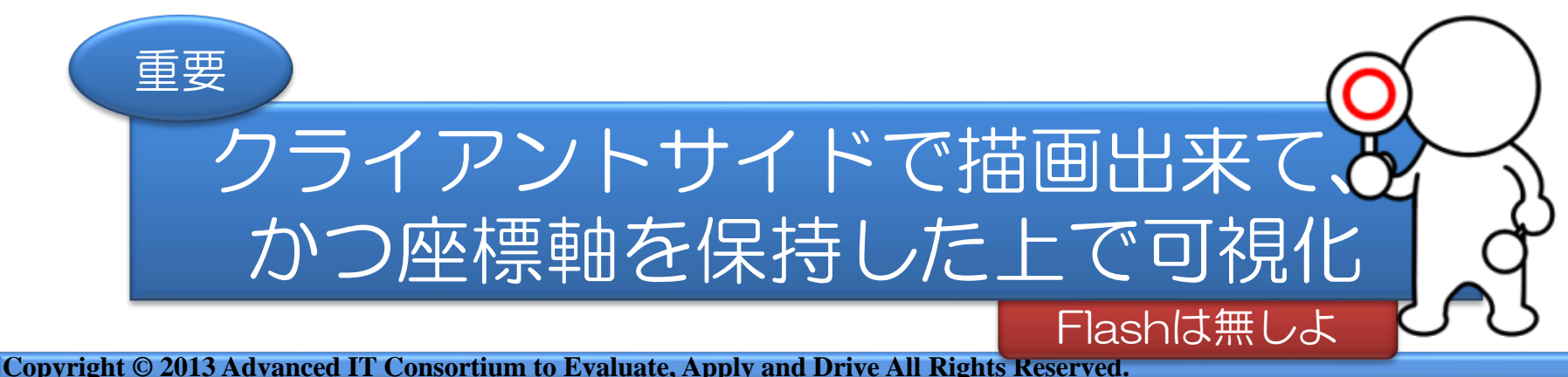

# 技術的なお話(UIサイド)

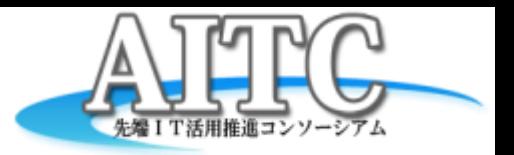

- HTML5/JS/CSS3(Canvas/SVG)のWeb標準技術 で構成(Non-Flash)
- クライアントサイドで地図情報を描画するために今回 はD3.jsを使用 Data-Driven Documents – データをビジュア ルに表現するため
	- の汎用ライブラリ – ビッグデータを解 析した結果をビジ ュアルに表現する
	- GeoJson、TopoJsonなどの情報を読み込むことで、 SVGで地図を描画可能
		- SVGのため、IE8やAndroid2.X系の 対応してない環境では描画不可 (これから利活用が進むであろう)

# 技術的なお話(地図の作り方)

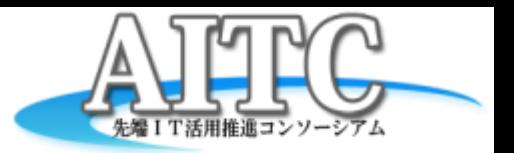

- 地図の元ネタは、Shapeファイルを使用 – 国土数値情報ダウンロードサービスからダウン ロード可能。今回は行政区域のデータを使用
	- <http://nlftp.mlit.go.jp/ksj/>
- Quantum GIS(<http://www.qgis.org/>)でGeoJsonに 変換
	- そのままだとサイズが大きいので、別途サイズが 小さくなるようポリゴン数を削る
- GeoJsonをD3.jsに食わせてSVG として描画
	- 画面サイズに合わせて拡大、縮小する
		- SVGなので粗くなったりはしない
	- 描画した地図上にデータをオーバレイ表示

技術的なお話(サーバサイド)

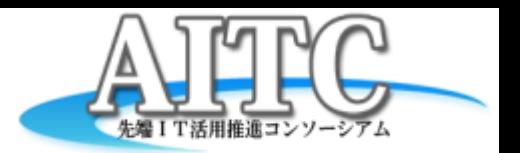

- サーバサイドは・・・
	- Java+Tomcat
	- DB無し
	- クロスドメインを乗り越える為に使用(Proxy 的な)
	- 都度APIアクセスだと負荷をかけてしまうので データキャッシュとしても使用

ほぼ何もしていません

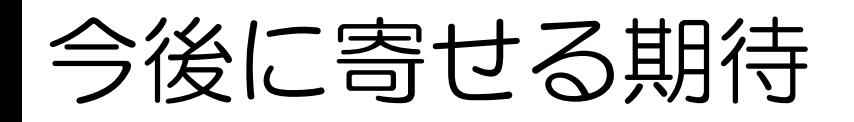

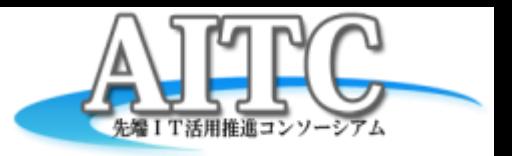

- これから2年、3年とデータが溜まっていく とより構想が広がっていく
	- 過去の情報を集めようと思うと、クロールして掻 き集めるのが現状
	- 未だ見ぬ季節の特性によって現れるデータも
- 例えば生物季節だと・・・
	- 去年の今頃の状態と重ねあわせることで、 よりビジュアルな表現が可能となる
		- 前年より15日早い。というテキスト よりも、視覚的に表現した方が捉えやすい
- 過去の情報を人は見たがる
	- 台風の軌道、地震の発生・・・etc
	- 過去から未来を推測する(学ぶ)

最後に・

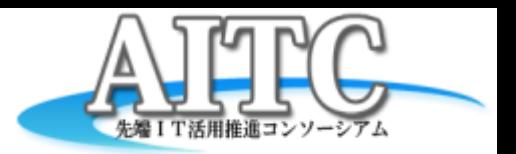

- 今回使用したデータは生物季節XMLのみ
- まだまだ情報はたくさんあります!
	- 一つ一つの情報が生物季節よりはるかに情報量 が多い!
	- 一つの情報だけでなく、複数の情報を組み合わ せることで浮かび上がることもあるのでは

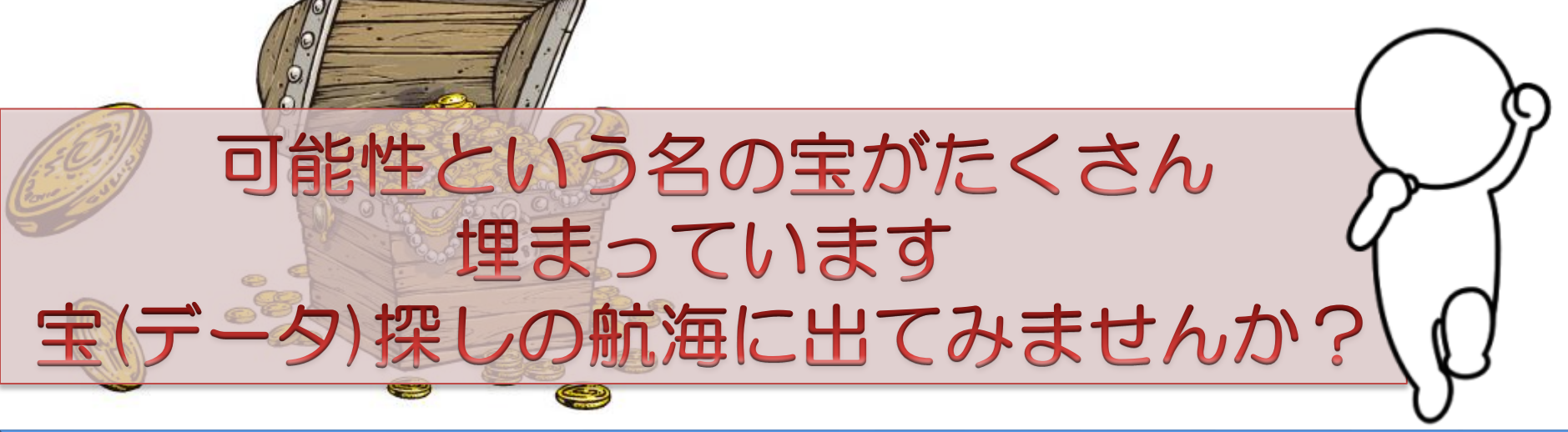

**Copyright © 2013 Advanced IT Consortium to Evaluate, Apply and Drive** 

終わり

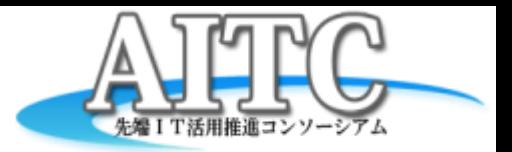

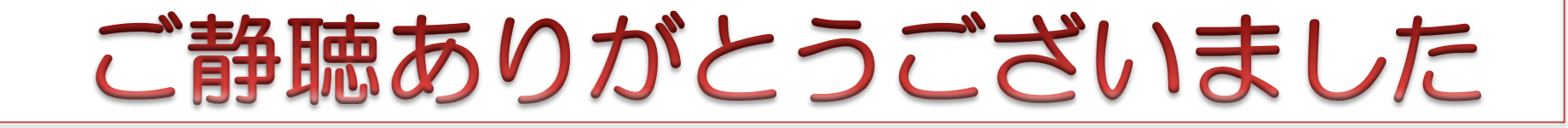

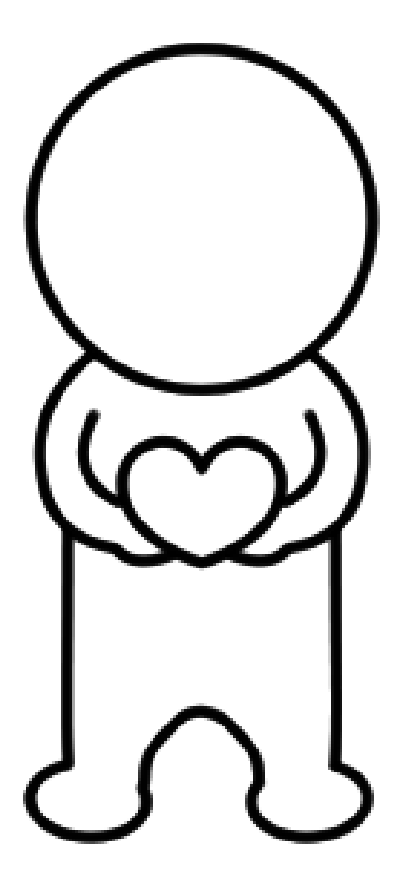

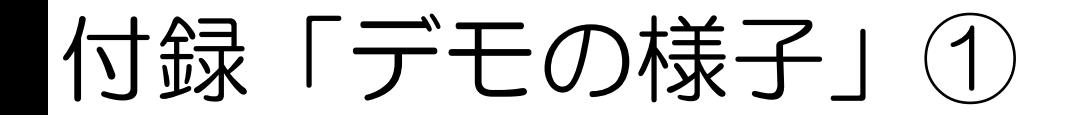

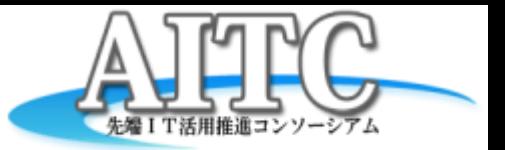

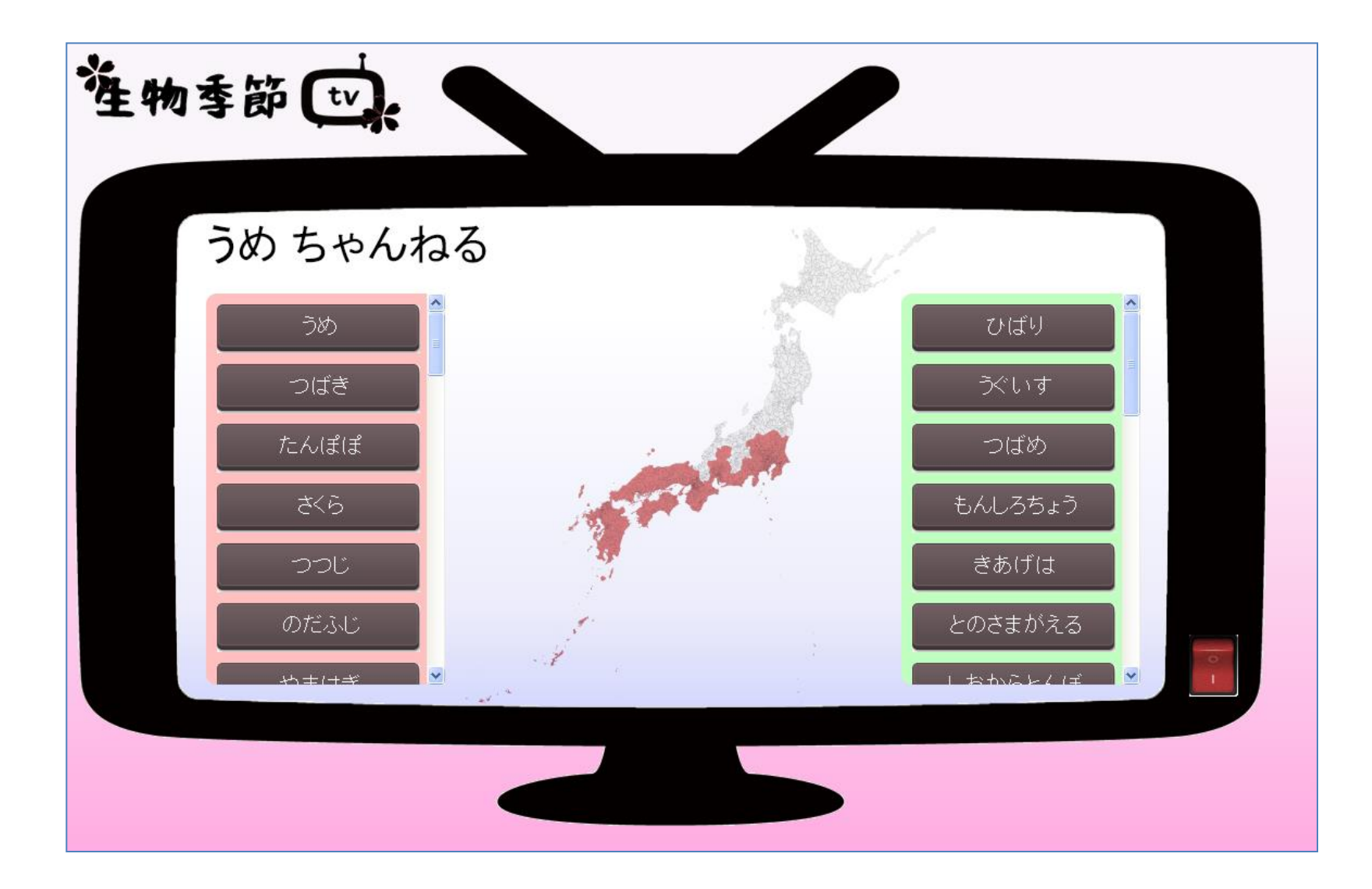

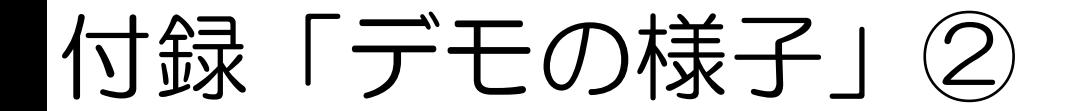

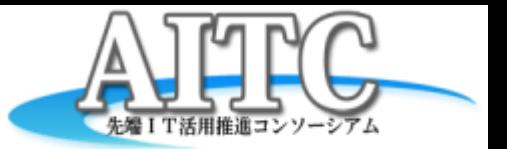

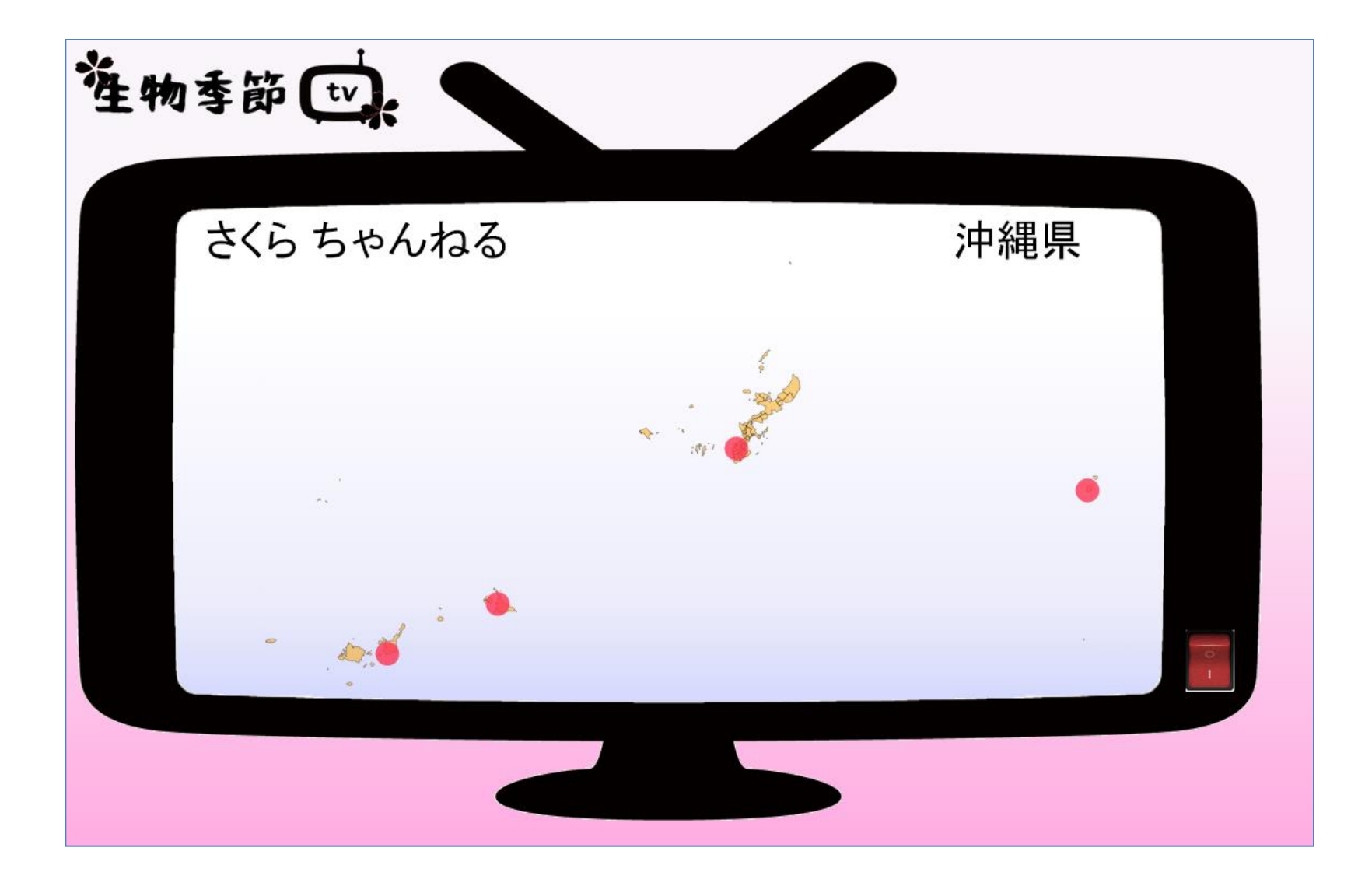

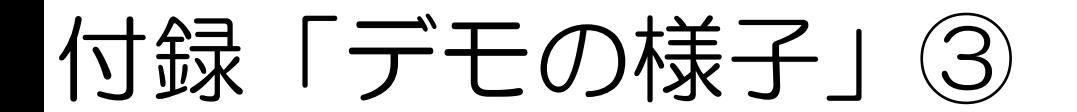

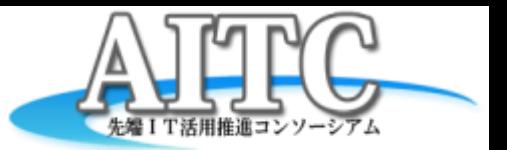

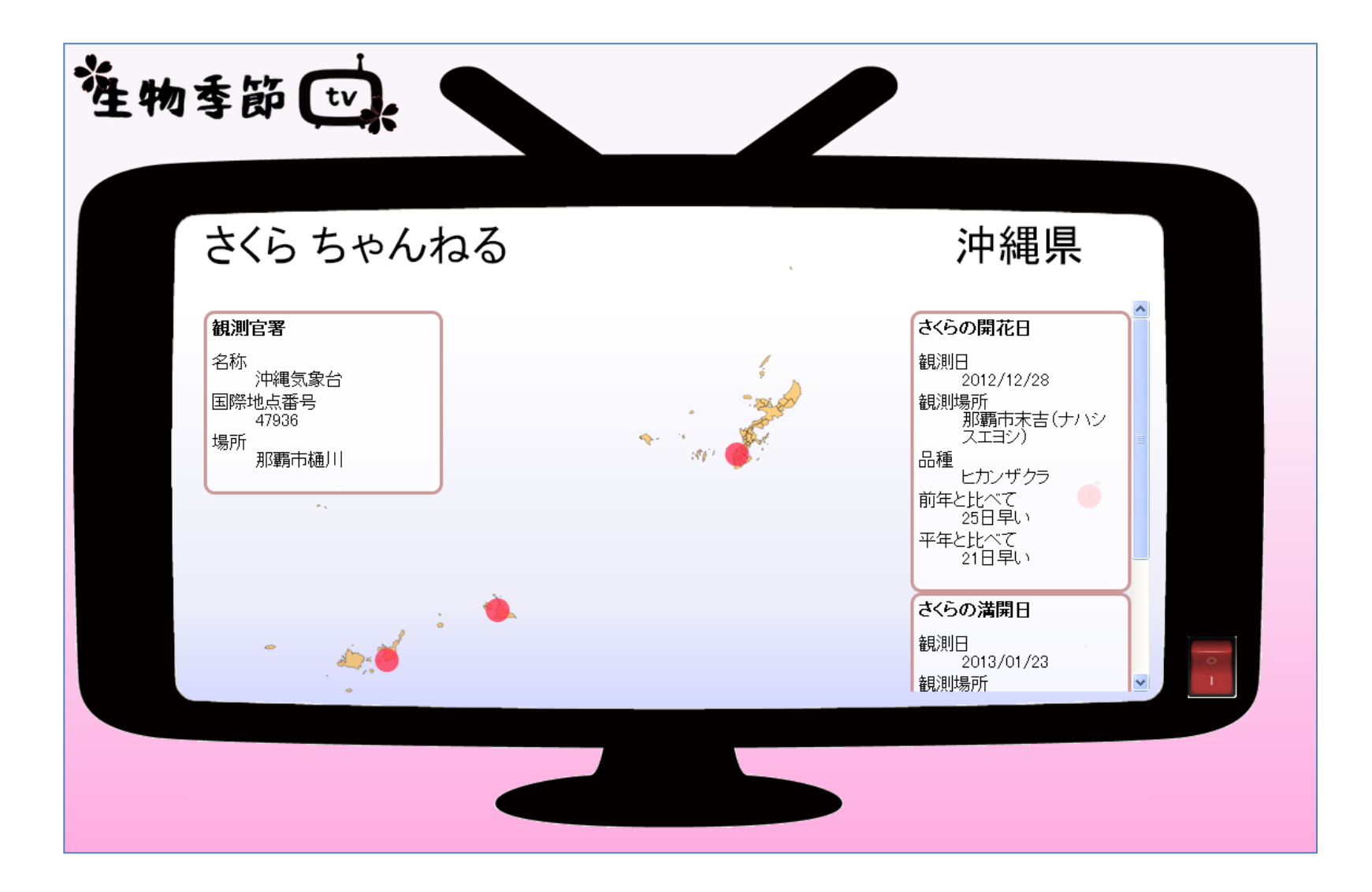